# Customs Management Plug-in for SAP®

Changing the nature of transaction

# Legal notice

Certain functionalities described herein or in other product documentation are available only if the software is appropriately configured. Depending on the product series, software is configured either in consultation with your AEB representative or with the help of documentation obtained from your AEB representative. Details are set forth in your agreement with AEB.

"AEB" always refers to the company with which you as a customer have entered into the agreement in question. This is either AEB SE or any majority-held subsidiary of the same. An overview of these subsidiaries can be found on our website at www.aeb.com. Any exceptions to this rule are identified by specifically naming the company in question.

The program may only be used in accordance with the conditions set forth in the license agreement.

#### **Trademarks**

Trademarks in this product information are not explicitly marked as such, as is the norm in technical documentation:

- Adobe, Acrobat, Reader, LiveCycle Designer, and Experience Manager Forms are brands or registered trademarks of Adobe Systems Inc.
- HTML and XML are brands or registered trademarks of W3C\*, World Wide Web Consortium, Massachusetts Institute of Technology.
- TIBCO Jaspersoft Business Intelligence Suite is a trademark of TIBCO SOFTWARE INC.
- Java and Oracle are registered trademarks of Oracle Corporation.
- Microsoft Windows, MS Word, MS Excel, and MS SQL are registered trademarks of Microsoft Corporation.
- NiceLabel, Designer Pro, and Designer Express are trademarks or registered trademarks of NiceLabel / Euro Plus d.o.o.
- Salesforce, Sales Cloud, and others are trademarks of salesforce.com, inc.
- SAP and SAP S/4HANA are trademarks or registered trademarks of SAP SE.
- SAPERION is a trademark of Perceptive Software Deutschland GmbH.
- Sybase SQL Anywhere is a trademark or registered trademark of Sybase Inc. Sybase is an SAP AG company.

All other product names are assumed to be registered trademarks of the respective company. All trademarks are recognized.

The information contained herein is non-binding and for information purposes only.

#### Copyrights

All rights, especially copyrights, are reserved. No part of this product information or the corresponding program may be reproduced or copied in any form (print, photocopy, or other process) without the written consent of AEB. This product information is provided solely to customers of AEB for their internal use in conjunction with software licensed from AEB. This information may not be shared in any form with third parties, except the employees of the customer, without the written consent of AEB, and then also exclusively for use in conjunction with software licensed from AEB or AFI Solutions GmbH (AFI GmbH).

#### AEB Plug-ins for SAP®: Use of AEB product code

Maintenance and development may at any time cause changes to the standard system's internal programming. For this reason, the customer is prohibited from programming in such a way that directly addresses internal programming functionalities (such as in the SAP object code). This restriction does not extend to documented code designed to facilitate customer use, such as an interface for accessing product functionalities.

© 2022

Date: January 10, 2022

# **Contents**

| 1     | Introduction                                                  |   |
|-------|---------------------------------------------------------------|---|
| 2     | New nature of transaction codes: What do I need to do?        | 1 |
| 3     | How can the nature of transaction be determined?              | 1 |
| 3.1   | In SAP ERP ECC 6.0: via standard determination of the plug-in | 2 |
| 3.2   | In SAP S/4HANA: via standard determination of the plug-in     | 2 |
| 3.3   | Customization of the interface                                | 2 |
| 3.3.1 | Older interface (ATLAS Export)                                | 3 |
| 3.3.2 | Newer interface (Customs Management)                          | 3 |
| 3.4   | Template in Export Filing: ATLAS or Customs Management        | 3 |

# 1 Introduction

For 2022, the nature of transaction codes are changing. For further details, please refer to <a href="https://service.aeb.com/hc/en-us/articles/4406214876433">https://service.aeb.com/hc/en-us/articles/4406214876433</a>.

In the article, you can also find out when this change will be implemented in the individual national reporting procedures.

# 2 New nature of transaction codes: What do I need to do?

- 1. Clarify in advance whether you can define unique mappings for old nature of transaction codes to the new codes.
- 2. Enter the new nature of transaction codes in the SAP® master data or change the existing logic for determination in the line items.
  - For further details, please refer to <a href="https://wiki.scn.sap.com/wiki/x/FIJ5Fw">https://wiki.scn.sap.com/wiki/x/FIJ5Fw</a>.
- 3. Check the existing settings or logics for determining the nature of transaction in the interface to AEB and change them if necessary.

  see section 3 on page 1.
- 4. It is best to test your processes in a test system.
- 5. Enable these changes in the SAP production system as from January 15, 2022.
- 6. After January 15, 2022, check whether the correct nature of transaction is entered in your transactions.

# 3 How can the nature of transaction be determined?

The nature of transaction can be determined in three different ways:

- Via the standard determination of the SAP plug-in, i.e. from the field of the SAP standard or
- Via a customized interface of the plug-in (BAdl implementation) or
- Via a template defined in Export Filing: ATLAS or Customs Management

# 3.1 In SAP ERP ECC 6.0: via standard determination of the plug-in

In SAP ERP ECC 6.0, the AEB plug-in transfers the technical field EIPO-EXART via the interface. The field can be found in the line item at the following location:

• If you use the invoice as the source object for the transfer, the interface of the plug-in determines the value from the invoice item – ForTrade/Customs – Origin / Destination / Business.

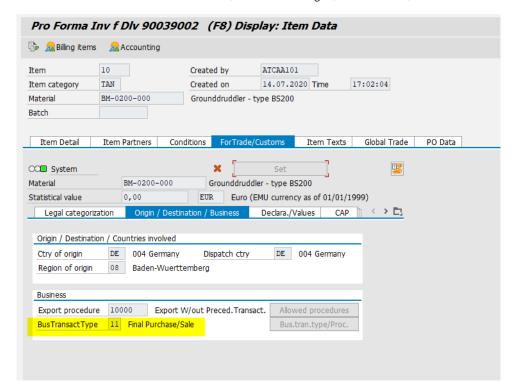

• If you use the shipment as the source object for the transfer, the interface of the plug-in determines the value from the delivery item – ForTrade/Customs – Origin / Destination / Business.

# 3.2 In SAP S/4HANA: via standard determination of the plug-in

In SAP S/4HANA, the AEB plug-in transfers the technical field LIPS-EXART via the interface. This field is not displayed in the delivery note item.

#### 3.3 Customization of the interface

The nature of transaction can also be determined in your SAP system by customizing the interface. This is done in a BAdI (Business Add-In). Depending on which version of the interface and which source object you are using, you will find the customization option in different BAdIs.

If you do not change the nature of transaction codes via the interface for ATLAS Export in time for the deadline, your AEB application can also translate the nature of transaction codes transferred via the interface for a transition period.

Details in German can be found in the AEB Help Center at https://service.aeb.com/hc/de/articles/4413306731665.

### 3.3.1 Older interface (ATLAS Export)

#### Proceed as follows:

- 1. Check whether active BAdl implementations exist in your SAP system. If this is the case, then use this older interface.
  - BAdI for source object invoice: /AEB/AA\_AM\_INV\_IDCO2
  - BAdI for source object shipment: /AEB/AA\_AM\_SHP\_IDC02
- 2. Search within the active BAdI implementations to see if the NATUREOFTRANSACTION field is adjusted by a custom logic.

This field is located in the /AEB/AA\_AM02\_ITM\_PSG or ATLAS\_HEAD\_PSG segment.

### 3.3.2 Newer interface (Customs Management)

#### Proceed as follows:

1. Check whether active BAdl implementations exist in your SAP system. If this is the case, then use this newer interface.

| Business object   | BAdl                 |
|-------------------|----------------------|
| Delivery          | /AEB/AES_CONS_SDV_01 |
| Shipment          | /AEB/AES_CONS_SHP_01 |
| Invoice           | /AEB/AES_CONS_INV_01 |
| Purchase document | /AEB/AES_CONS_PD_01  |
| Incoming invoice  | /AEB/AES_CONS_II_01  |
| Freight order     | /AE1/AES_CONS_FRO_01 |

2. Search within the active implementations to see if the TRANSACTION\_NATURE\_CODE field is adjusted by a custom logic. The field is located in the interface /AEB/IF\_AES\_PB\_DITM\_DE\_DO (extension item).

# 3.4 Template in Export Filing: ATLAS or Customs Management

If you neither use the standard determination of the plug-in nor have customized the interface in SAP, the nature of transaction is likely set by a so-called template in Export Filing: ATLAS or Customs Management.

#### Proceed as follows:

- 1. Log in to the application and check if the templates used need to be adjusted.
- 2. The nature of transaction can be set in Export Filing: ATLAS via an AM template at the header level or via an item template at the item level:

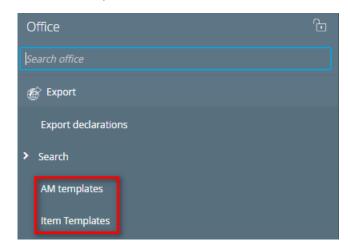

In Customs Management, the nature of transaction can also be set via a template at the header level or via an item template. You can find both of them under *Exp. decl. templates*, for example.

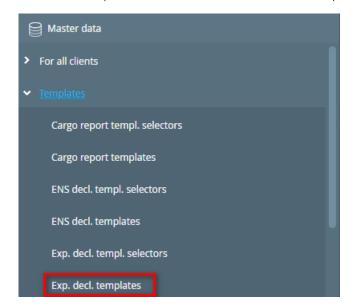

3. If you still have questions about the maintenance of the templates, use the online help, which you can open by pressing **F1**.

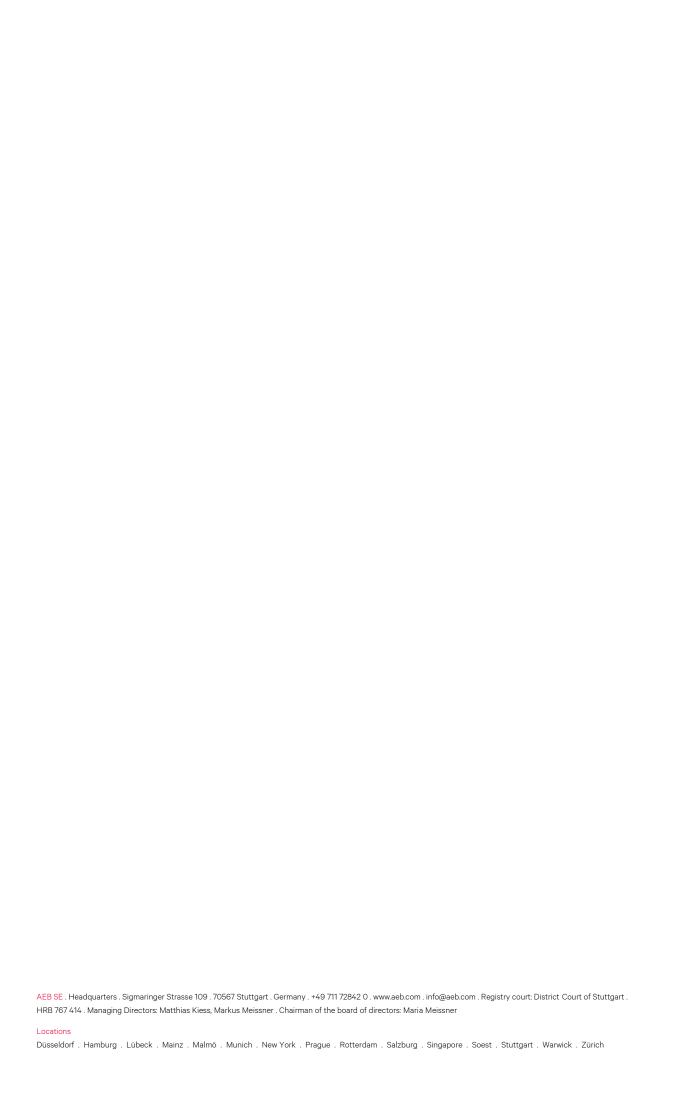